## DLM Test Administration Monitoring **Kite Collector**

## Using the Collector App

Observations are completed through a mobile application called Kite Collector. The app can be downloaded onto devices from the Apple App Store or on Google play. The App Store offers both iPhone/iPod Touch and iPad versions of the app. Apple devices must be running iOS® 10 or 11, and Google devices must be running Android 5 and above.

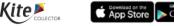

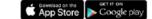

After downloading, all state and local education agency staff will use a single login to collect anonymous data about DLM testlet administration. An example is provided below. Please replace the bolded letters with your state's two-letter abbreviation to login:

> **Client Name: Atlas** User Name: StateUserEG Password: AtlasEG

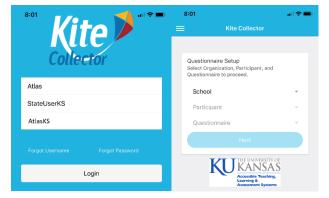

- 1. Click on the down arrow beside school a pop up will appear.
- 2. Click on Kansas School, then OK
- 3. Click on the down arrow beside Participant a pop up will appear.
- 4. Click on Kansas, User, then OK
- 5. Click on Questionnaire a pop up will appear.
- 6. Click on appropriate choice (DLM Computer-Delivered Testlet or DLM Teacher-Administered Testlet), then OK.

## **Test Observation**

Enter Observer Name

Select Subject (ELA – Reading, ELA – Writing, Mathematics, or Science)

- 1. Preparation/Set up
  - a. Location
    - b. Testing device
      - b.1. List any other testing devices used
    - Testlet Information Page (TIP) teacher referred to TIP before administration, teacher referred to TIP c. during administration, teacher did not have TIP
    - Materials Use/Set-up d.
      - d.1. List any substitute materials the test administrator used
- 2. Administration
  - a. Test administrator behaviors
  - b. For ELA Reading testlets only: Test administrator behaviors
  - c. For ELA Writing testlets only: Test administrator behaviors
  - d. Student behaviors
    - d.1. Did the student ask the test administrator a question?
    - If you answered yes, please record the question d.2.
  - e. Did the student complete the testlet?
    - If NO, why was testlet not complete? e.1.
  - f. Student response mode
- 3. Accessibility
  - a. Accessibility features used for part or all of the testlet
  - b. Did the student have difficulty with accessibility?
    - b.1. If YES, describe the problem and what the test administrator did.
- Observer Evaluation
  - a. Rate the student's overall engagement during the session
  - b. Other observer comments